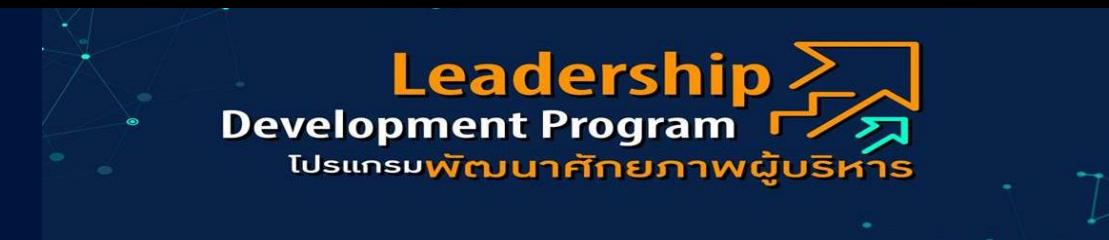

## คำแนะนำการเข้าสู่โปรแกรมการเรียนรู้

1. เข้าสู่โปรแกรม ผ่าน Google

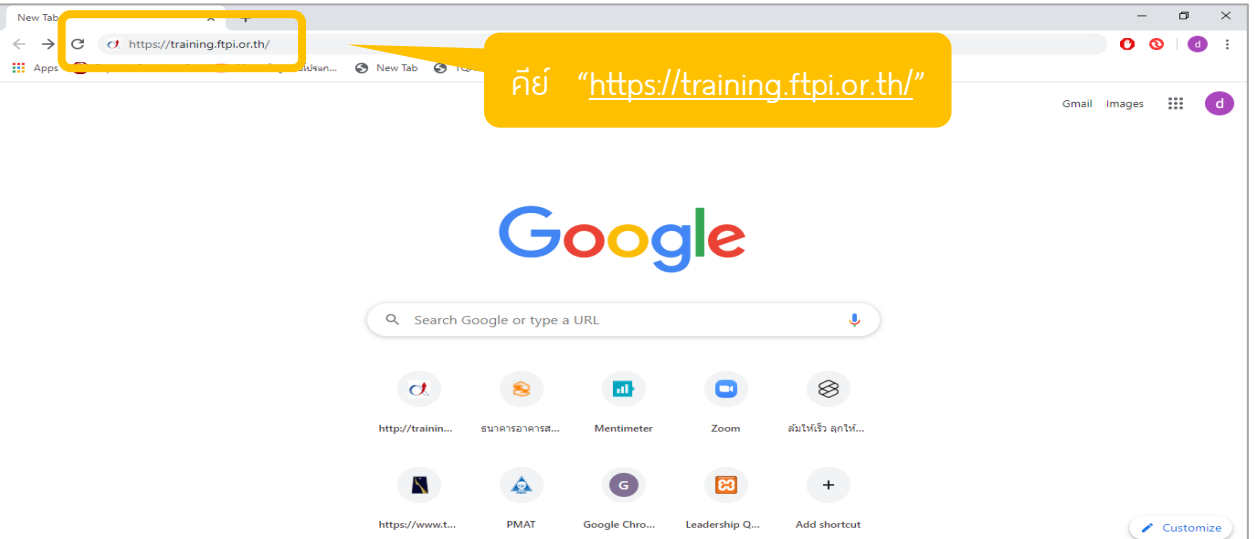

2. log in เข้าสู่ระบบ

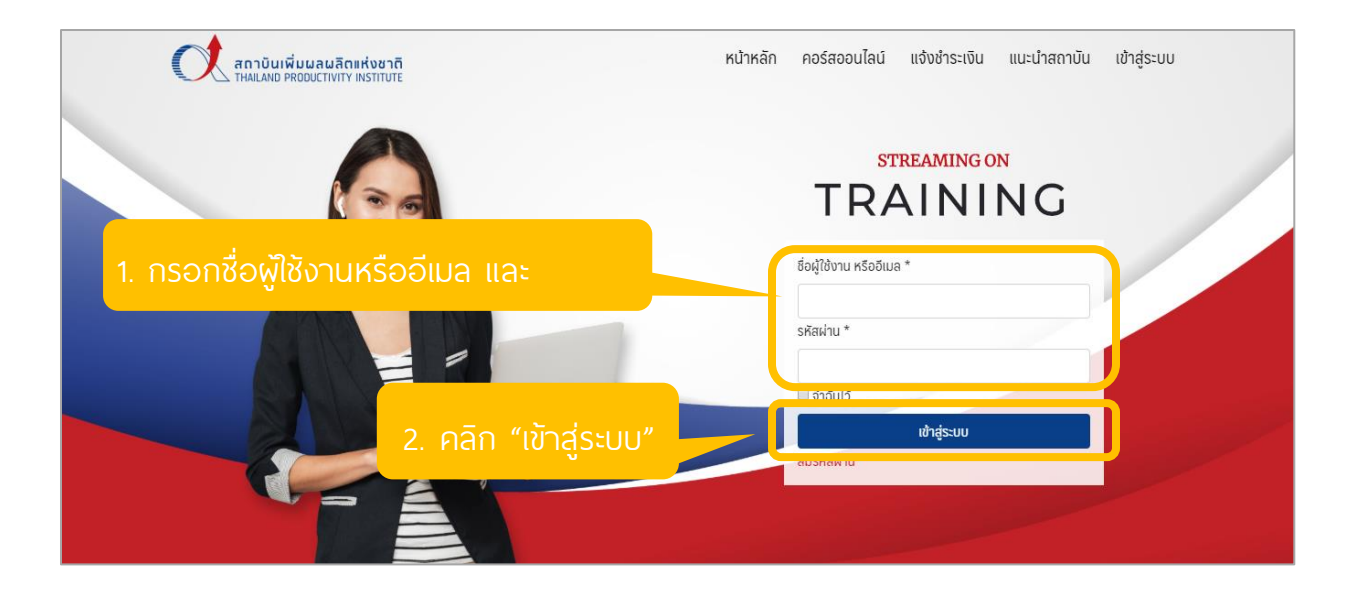

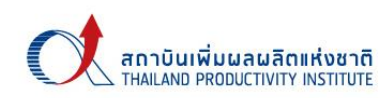

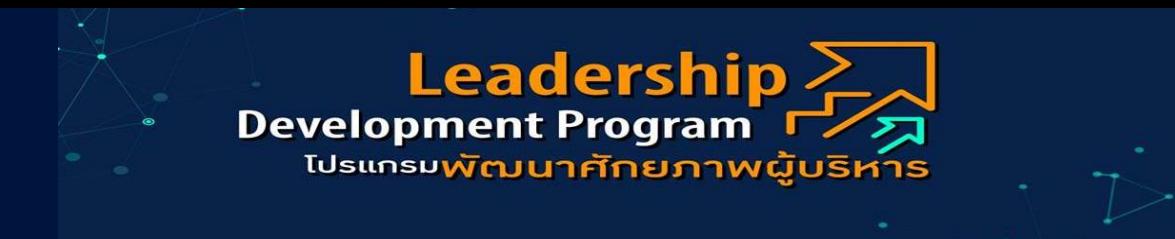

3. เลือก Module ท่ีต้องการเรียน

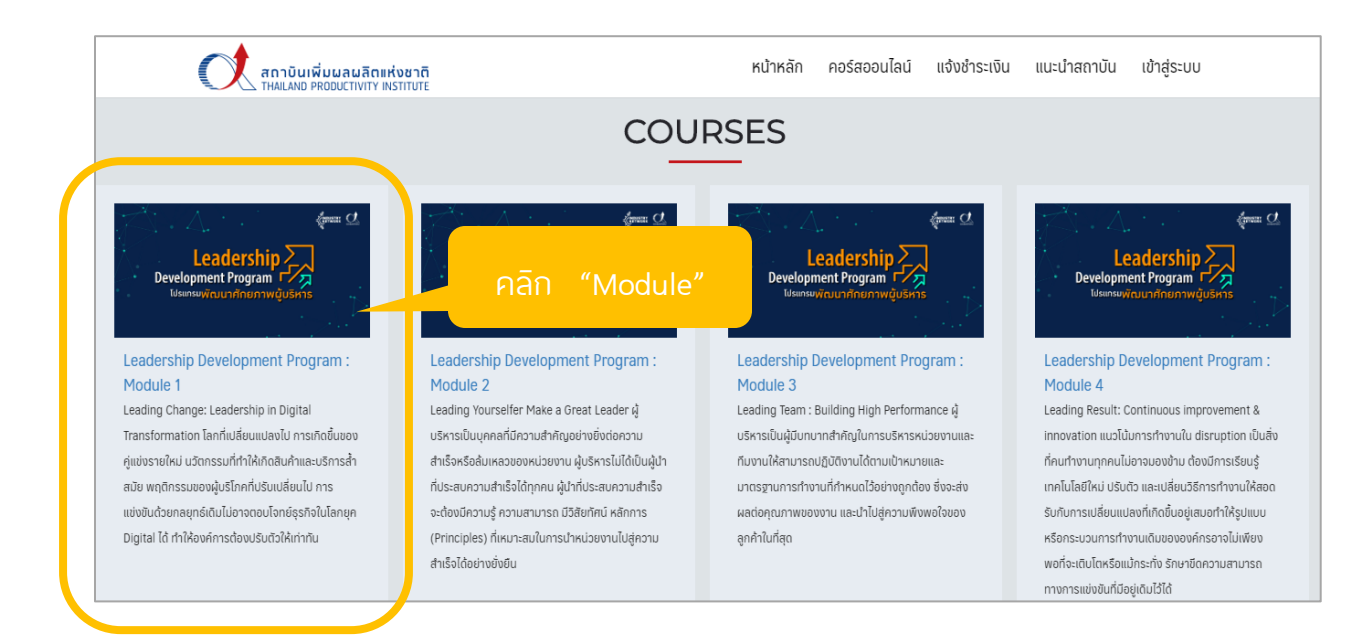

## 4. ท าความเข้าใจวัตถุประสงค์และภาพรวมของโปรแกรม

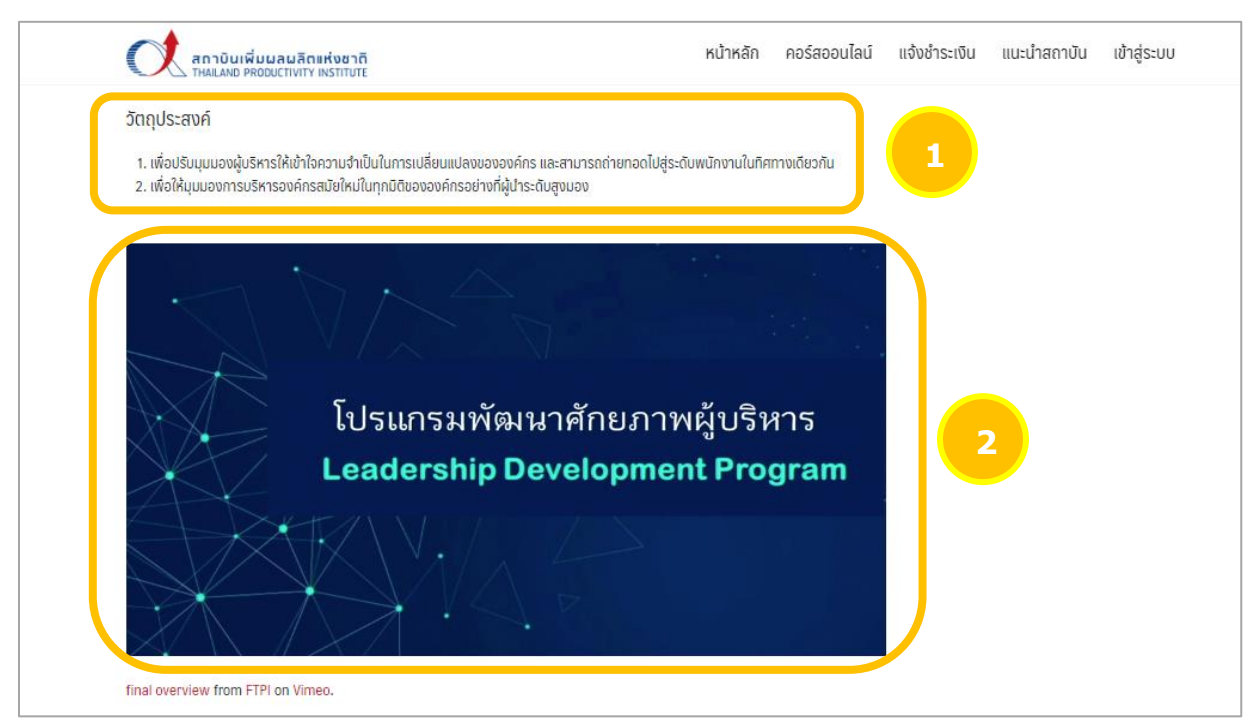

หมายเหตุ: เพื่อทำความเข้าใจภาพรวมของโปรแกรมก่อนเริ่มต้นเข้าส่บทเรียน

![](_page_1_Picture_6.jpeg)

![](_page_2_Picture_0.jpeg)

5. รับฟังคำกล่าวต้อนรับและพบปะผู้เรียนรู้จากสถาบันวิชาการ ทีโอที

![](_page_2_Picture_44.jpeg)

6. เลือกตอนทตี่ ้องการเรียนรู้

![](_page_2_Figure_4.jpeg)

![](_page_2_Picture_5.jpeg)

![](_page_3_Picture_0.jpeg)

## 7. เรียนจนจบบทเรียน

![](_page_3_Figure_2.jpeg)

## 8. ตรวจสอบสถานะการเรียน

![](_page_3_Picture_4.jpeg)

![](_page_3_Picture_5.jpeg)

![](_page_4_Picture_0.jpeg)

![](_page_4_Figure_1.jpeg)

![](_page_4_Picture_2.jpeg)

![](_page_4_Picture_3.jpeg)

![](_page_5_Picture_0.jpeg)

9. ทำแบบทดสอบหลังเรียนครบทุกตอนใน Module

![](_page_5_Picture_13.jpeg)

![](_page_5_Picture_3.jpeg)